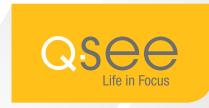

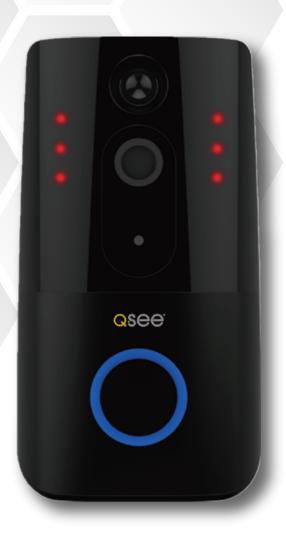

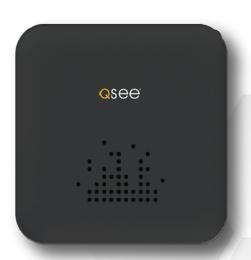

Q-SEE SMART VIDEO DOORBELL & CHIME RANGE

# Setup and Installation Guide

#### Q-See Doorbell

Please be familiar with the components of the doorbell

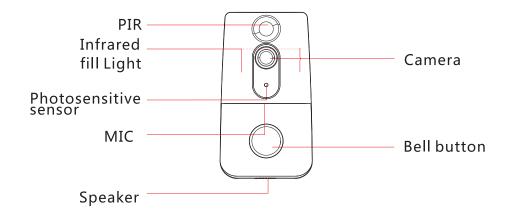

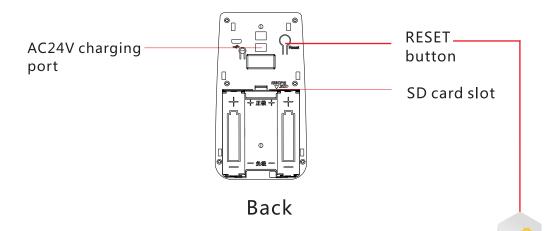

#### Doorbell App

Notes: To default reset the doorbell press the BELL BUTTON to wake up the door bell then long-press the RESET button for 5 seconds. Release it when you hear the voice prompt "restore factory settings, please don't power off".

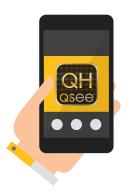

Download the Q-See QHSmart app from your mobile device app store. Once installed, ensure that your mobile device is connected to the Wi-Fi network you wish to use for your doorbell. Launch the app on your mobile device

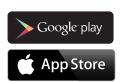

For iPad users: please search in App Store for "Q-See QHSmart". Select "iPhone Only" from the drop down menu to find the Q-See QHSmart app. It is compatible with iPad.

#### **Allow Notification**

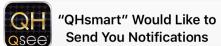

Notifications may include alerts, sounds and icon badges. These can be configured in Settings.

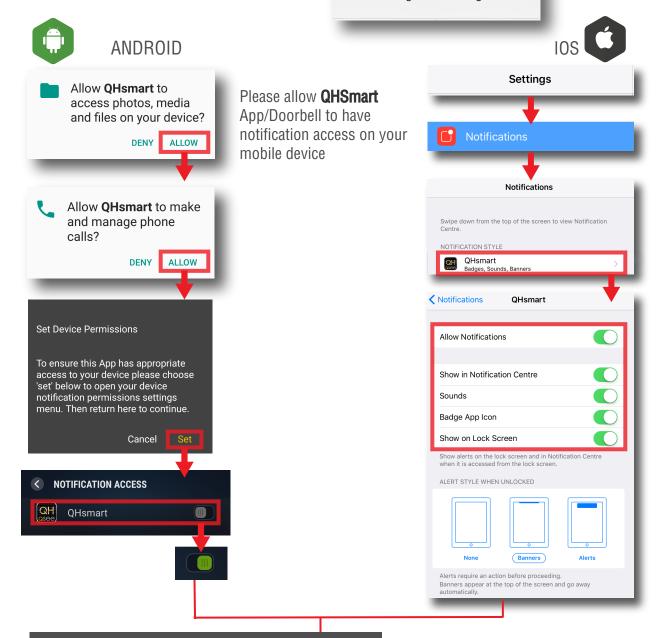

## Register New User Account

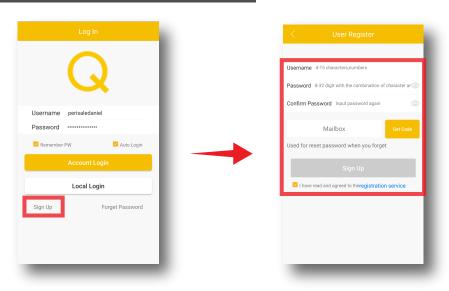

## Set up your Doorbell

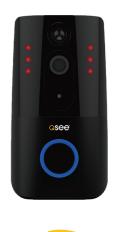

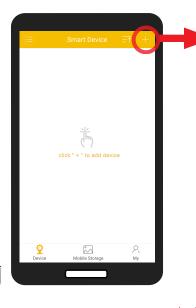

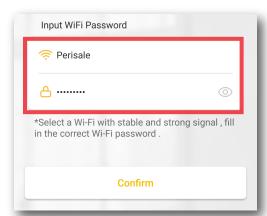

Make sure your phone is on a

2.4GHz Wi-Fi network and not a
5GHz network as this is not
supported by the doorbell.

After typing your Wi-Fi password, press Confirm. Please allow time for the doorbell to establish a connection to your 2.4GHz router. This may take up to 3 minutes depending on your Wi-Fi signal strength.

Set up a device password for the Doorbell once you have successfully connected your Doorbell to your Wi-Fi.

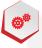

Both the QHSmart Account password and the Doorbell's device password is required to share the Doorbell with another mobile device.

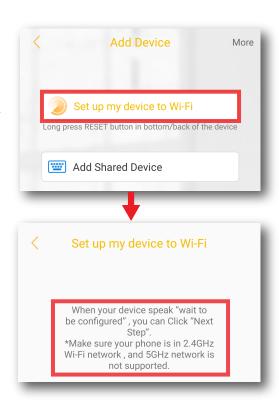

After login success click "+" button, then choose "**Set up my device to Wi-Fi**".

When your device speaks "wait to be configured", click "Confirm"

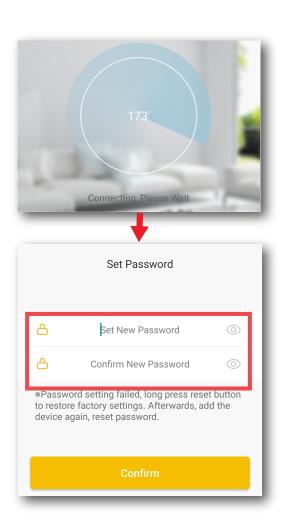

## Troubleshooting

#### **Connect Network Failed**

- 1. If your WiFi access point (home router) is dual band WiFi capable please check if your mobile device is connected to your 2.4GHz network. You can not be connected to your 5GHz band Wi-Fi network when configuring the doorbell.
- 2. If your home Wi-Fi is a bridged connection please use non-bridged connection Wi-Fi.
- 3. If you having trouble to view and operate your Q-See doorbell through the QHSmart App you may need to move your router closer to your door or deploy a Wi-Fi extender/repeater to boost your WiFi signal.

Tip: Improving the Wi-Fi signal strength will stabilise the doorbell's communications

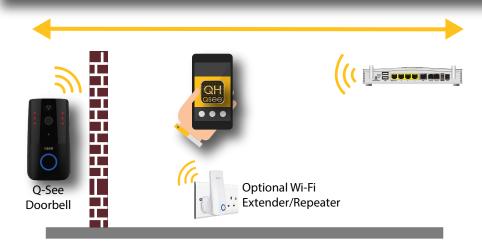

#### Installation

- (Type A) To install the mounting bracket on a brick or concrete wall drill 4 holes into position for the plugs. After inserting wall plugs to the holes screw the bracket into your wall. For mounting on a doorframe or similar made of wood or metal you can skip the wall plug and screw the bracket directly into your frame. (Type B) If theft is of low concern you may, if the surface of your desired mounting spot is smooth, choose to mount with 3M double side tape.
- To attach your doorbell to the bracket first ensure the bottom security screw is loose. Line up the holes in your Doorbell with the slots on the bracket and push firmly towards the wall and then down until you feel a click.

  Tighten the security screw on the bottom of your Doorbell.

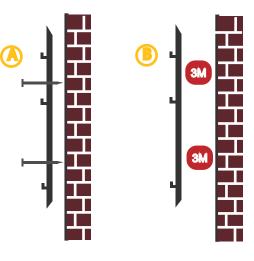

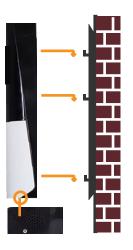

## **In-app Settings**

The doorbell's sensor is always on but the camera will be on sleep mode when there is no human detected by the sensor. When the doorbell is showing as "Sleep" tap once to wake the camera then tap the screen again to enter the control manual.

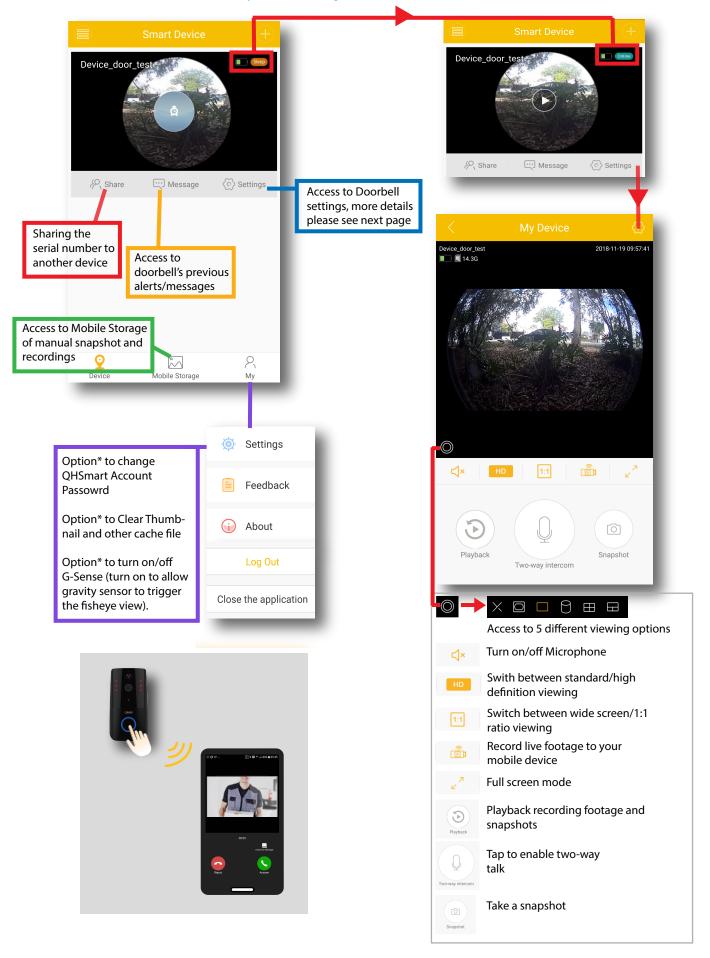

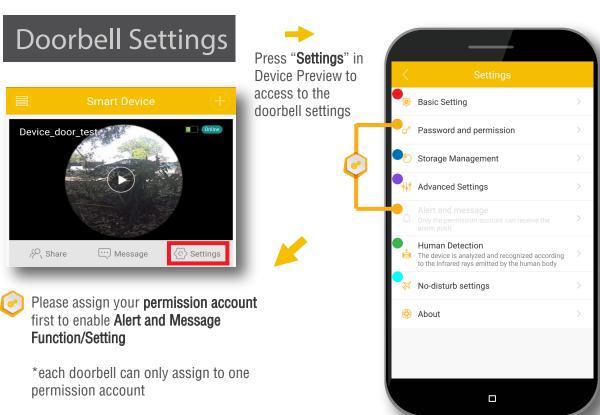

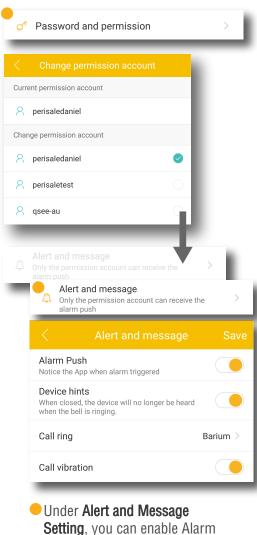

Push, Device Hints, and call

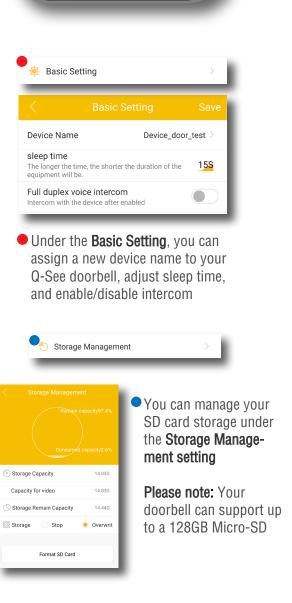

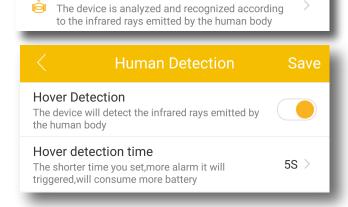

**Human Detection** 

 You can enable/disable Hover detection as well as change Hover detection time under Human Detection Setting.

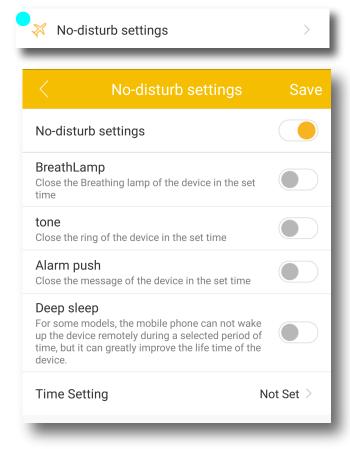

You can enable/disable no-disturb setting and customise the Breathing lamp, tone, and alarm push based on the time setting/schedule of the No-disturb mode under **No-disturb settings**.

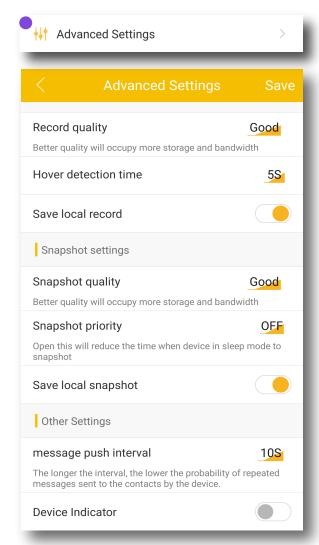

 You can enable/disable recording & snapshot and change recording & snapshot quality under Advanced Settings.

#### Q-See Chime

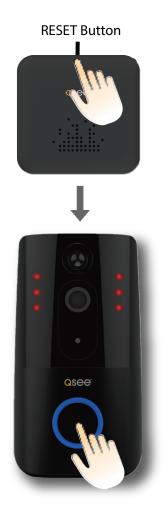

Q-See Chime is an optional add-on (included in the doorbell kit packages: QDB05 - CH01-16-AU & DB03 - CH01-16-AU) that alerts you when you have a visitor. There are 35 songs to choose from and 3 volume levels. If performs the function of a traditional indoor doorbell chime.

#### To link the Q-See Chime to the Doorbell:

- 1 Short-press the RESET button of the Chime 3 times
- 2 Short-press the bell button of the Q-See Doorbell; if the chime and bell both ring at the same time the configuration is successfull.

#### **Seleting Chime Ring**

When you short press the RESET button of Chime it will switch to the next ringtone. Scroll through all 35 options to select your preference.

#### **Selecting Volume**

The volume is divided into 3 files. When you press the RESET key of Chime for two seconds it will reduce volume to a lower one. When the minimum volume is reached it will next return to the highest volume.

## Need Help?

## **Q-See Australia Support Email:** Email: support@q-see.com.au

## Q-See Australia Support Telephone: Phone: (02) 9748 8899

Q-See Australia Address: Unit 12, 71-83 Asquith Street, Silverwater, NSW 2128 Australia

www.q-see.com.au

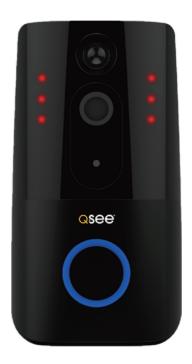

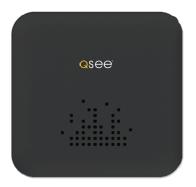

Q-SEE SMART VIDEO DOORBELL & CHIME RANGE

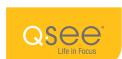